# COMO SUBIR UNA PAGINA A LA WEB

## **PASOS PARA SUBIR NUESTRA PAGINA A LA WEB**

Para poder subir nuestra pagina a la web necesitamos básicamente dos cosas:

- **Los archivos de nuestra pagina**
- ▶ Y el lugar a donde va a subirla

En este caso utilizaremos una pagina gratis llamada webhost.

## **PASOS PARA SUBIR NUESTRA PAGINA A LA WEB**

Ingresamos a la pagina webhost, damos clic en free sign up.

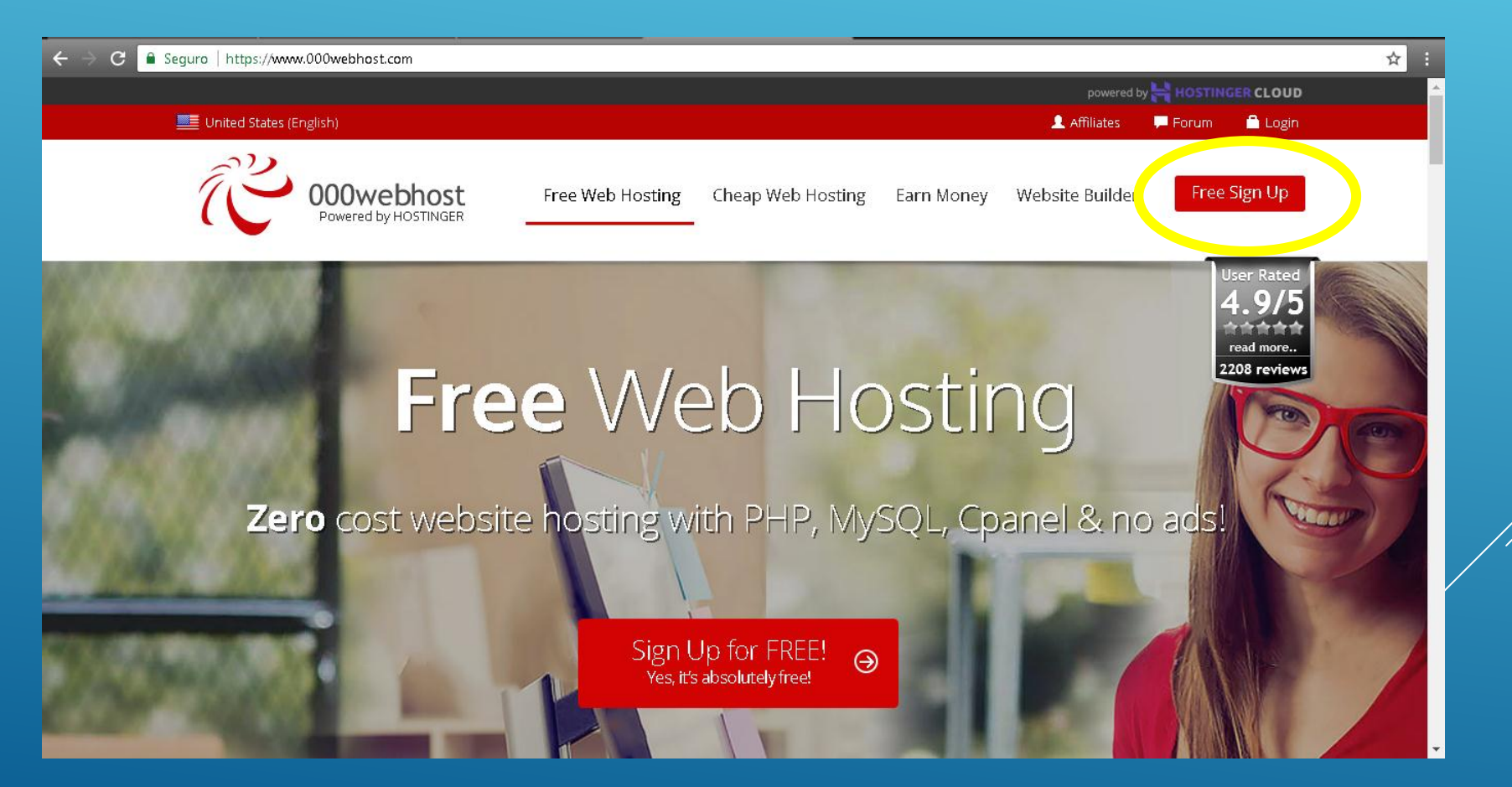

#### Debemos crear nuestra pagina para ello debemos diligenciar algunos datos.

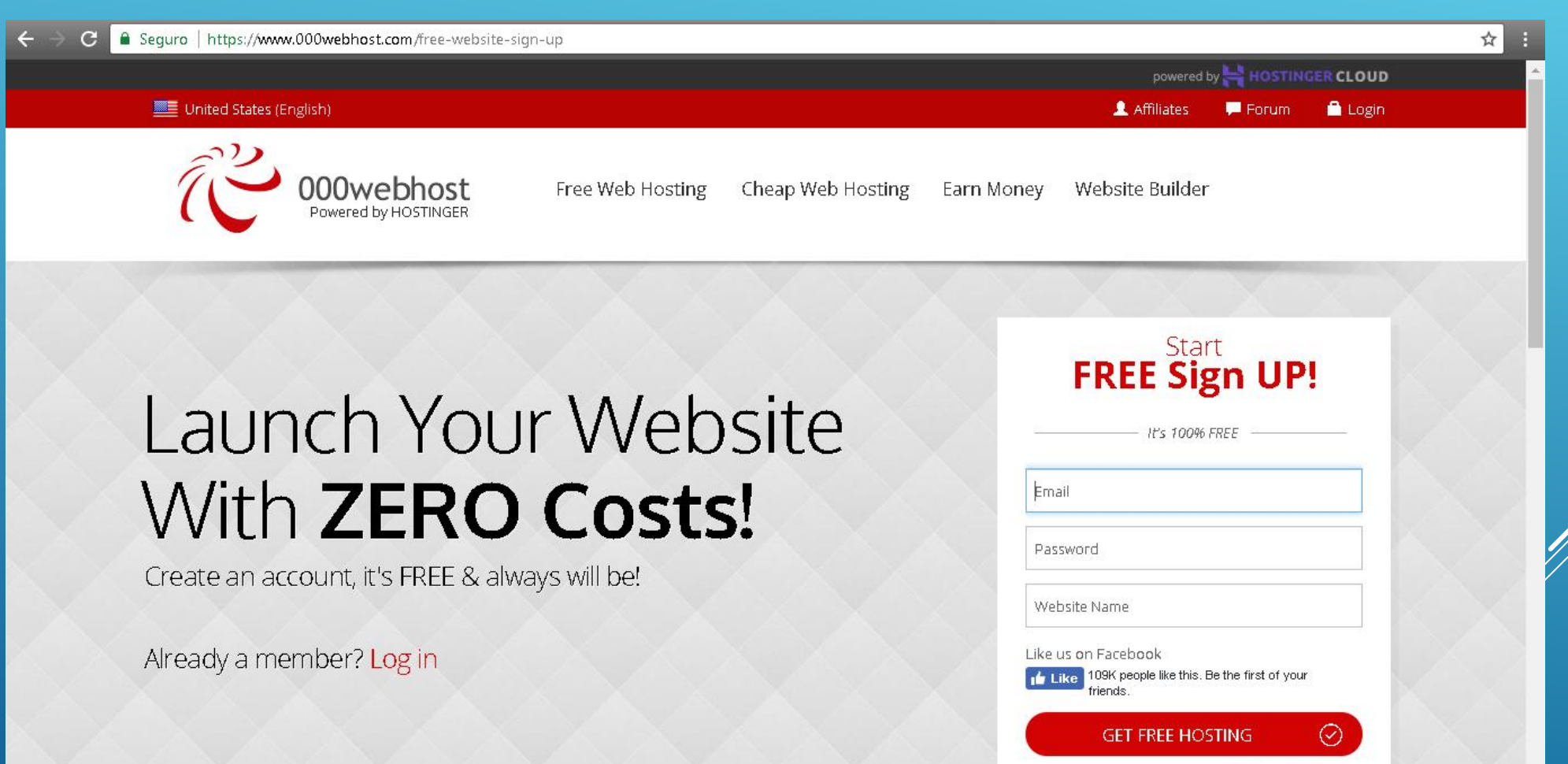

By proceeding you agree to our Terms of Service

#### Nos llegara un mensaje de notificación a nuestro correo e ingresamos; damos clic en crear pagina.

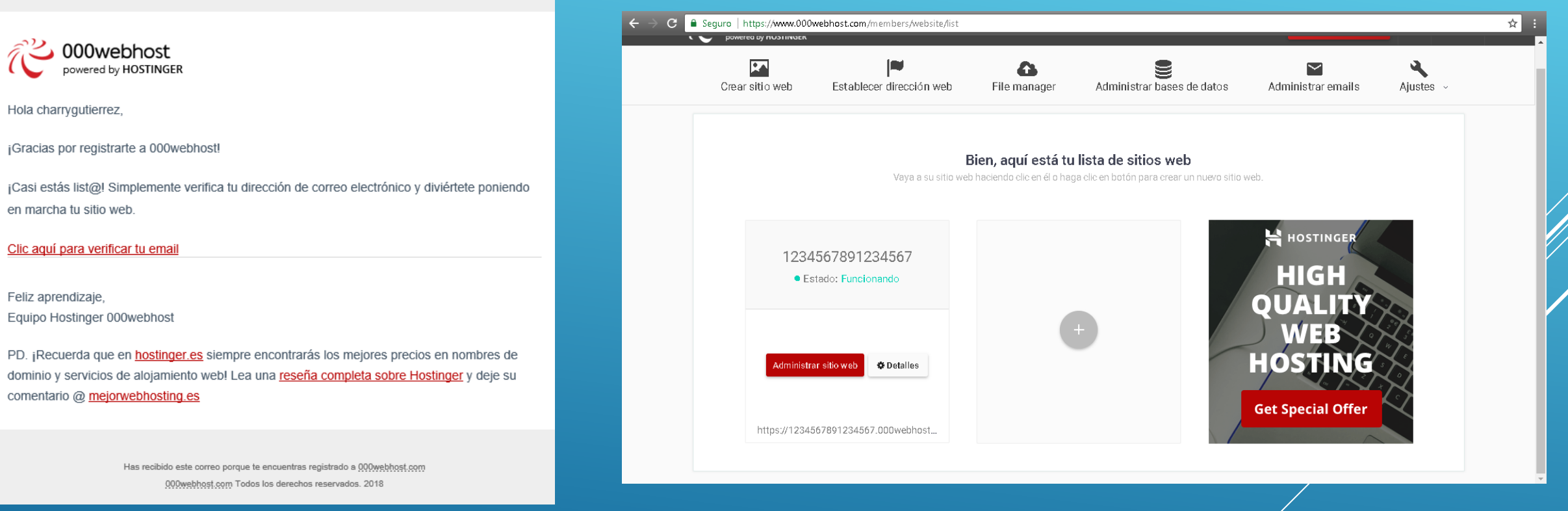

Nos aparecerán las siguientes opciones, como ya tenemos nuestra pagina lista solo debemos seleccionar la tercera opción.

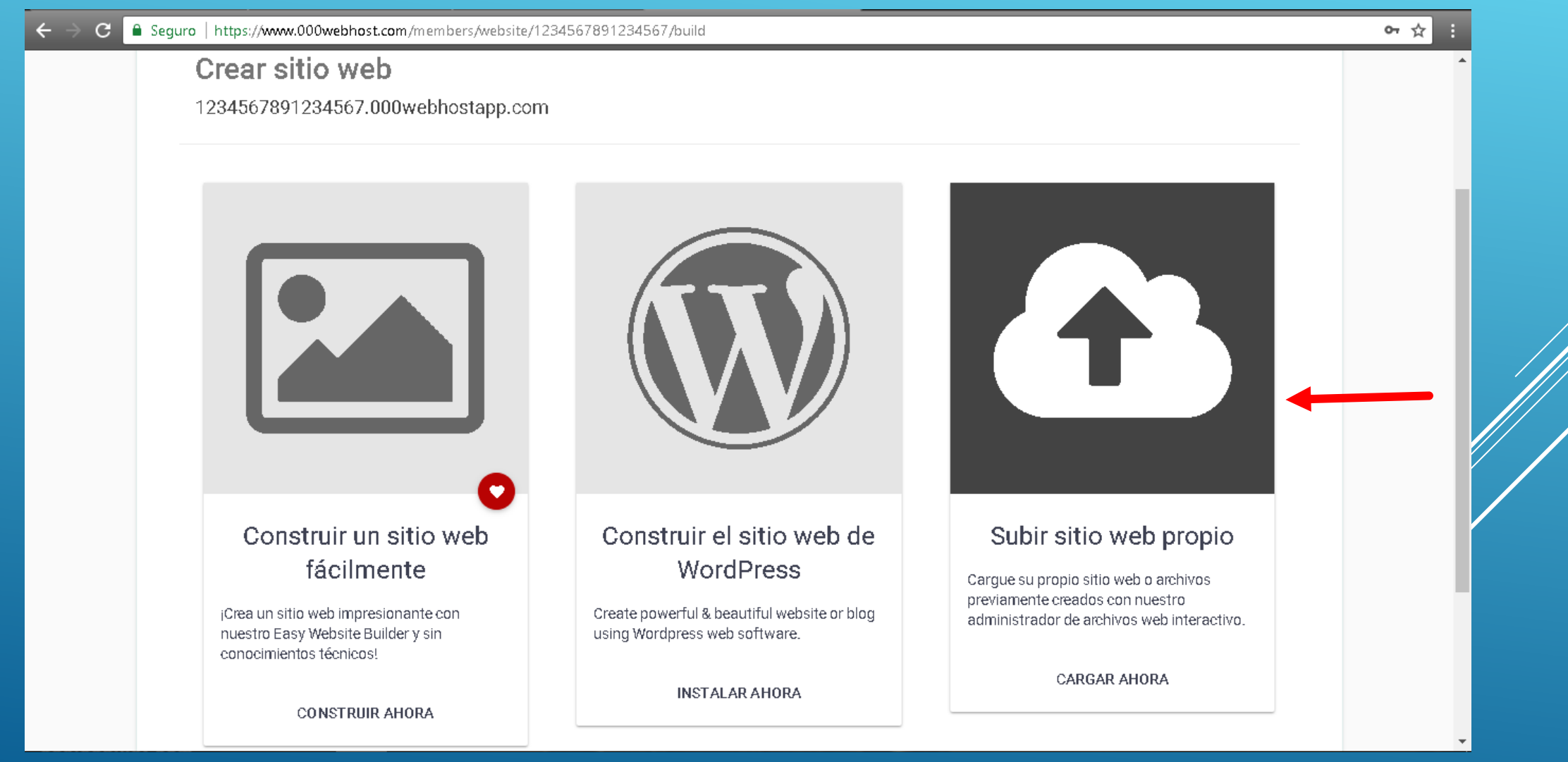

#### Ingresamos nuevamente nuestra clave.

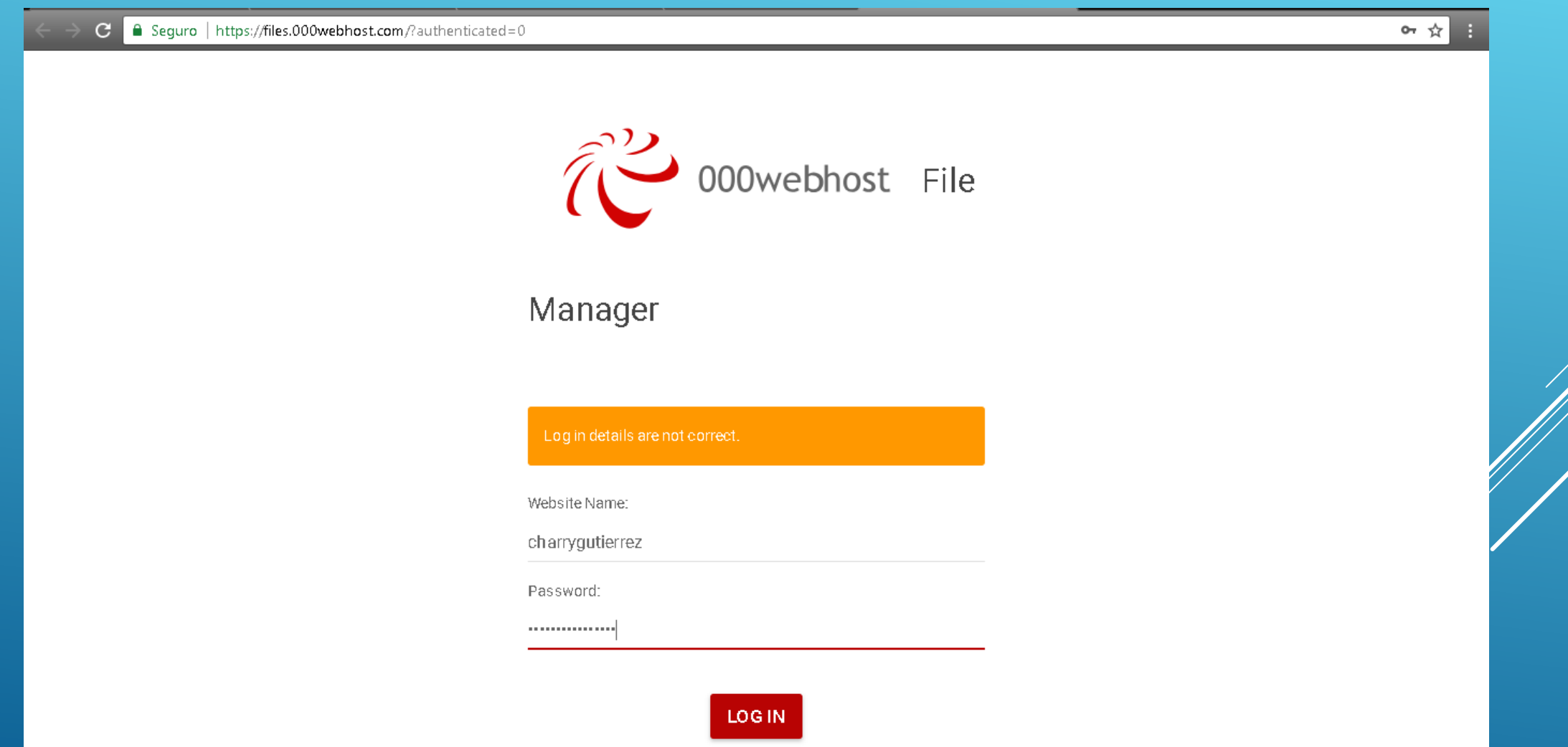

#### Nos aparecerá lo siguiente; siempre nos debe aparecer esta carpeta.

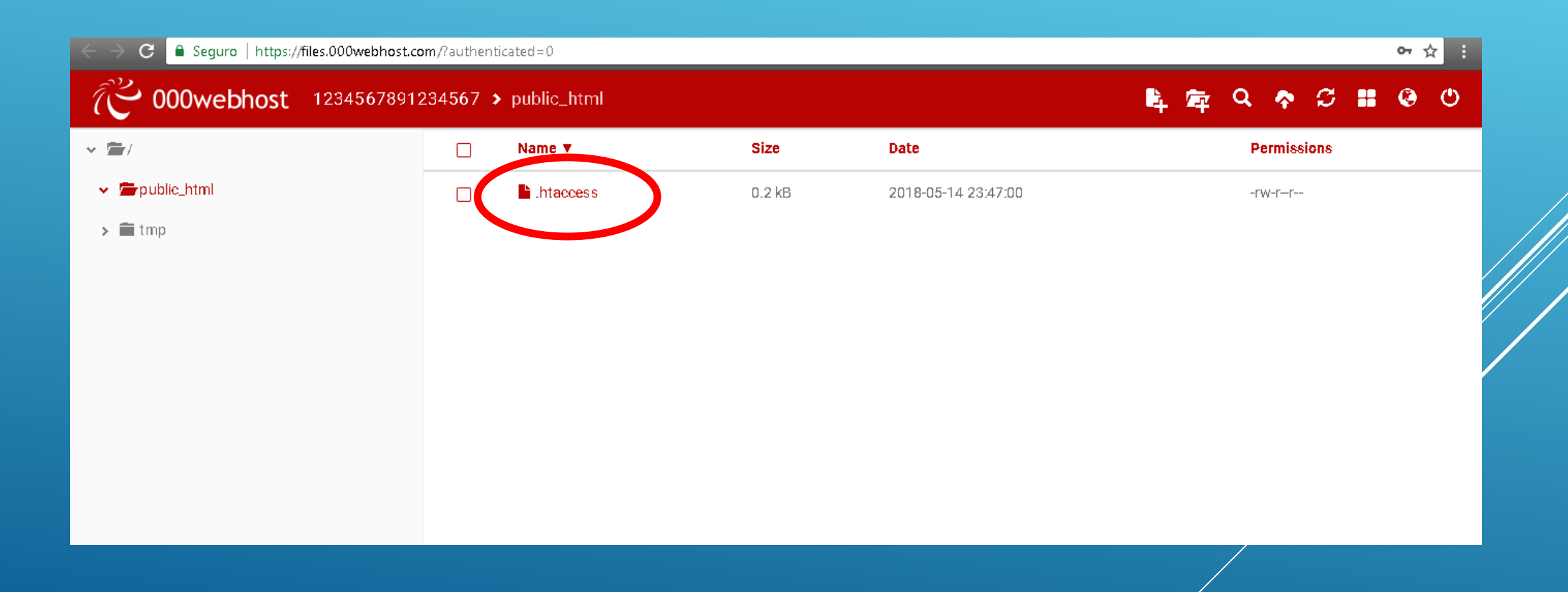

#### Nos aparecerá lo siguiente, daremos clic en la nube que se encuentra al lado superior derecho.

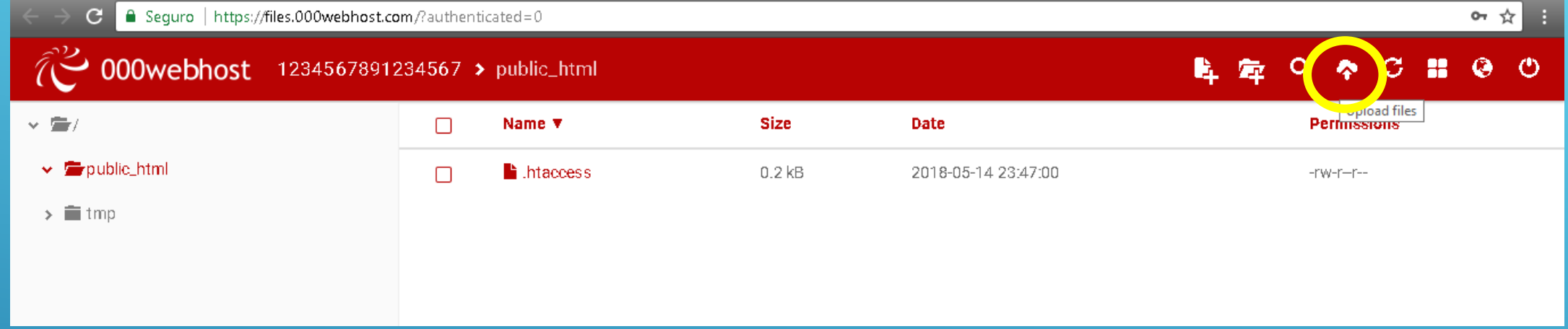

#### Debemos seleccionar nuestro archivo comprimido.

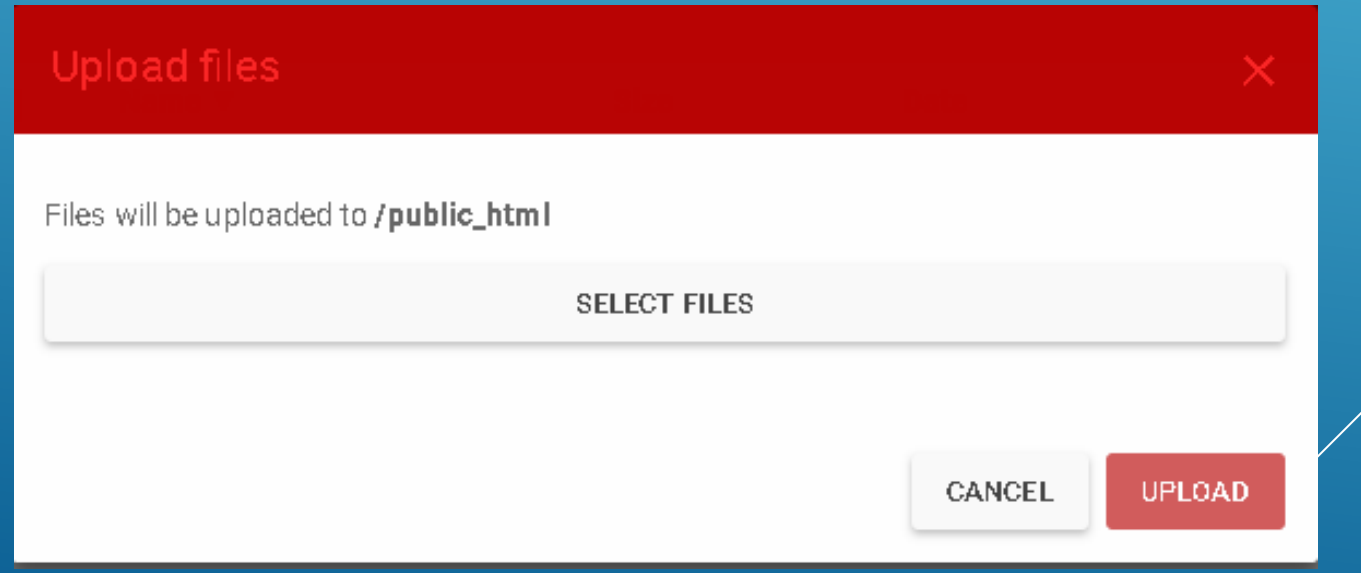

#### De esta forma quedan los archivos en el sitio web, al subirlos debemos descomprimirlos.

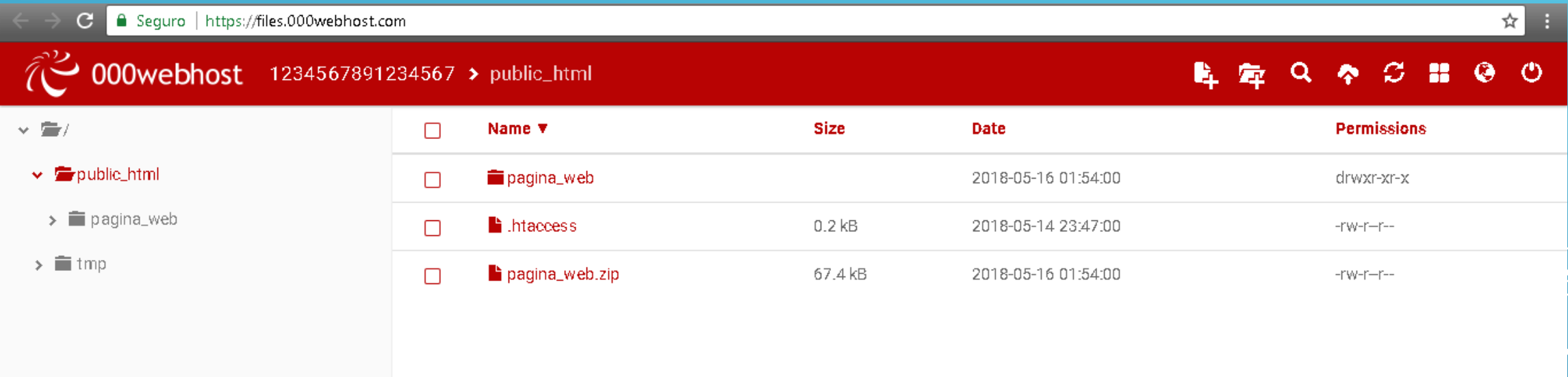

#### Debemos crear una base de datos, para que la pagina se pueda subir.

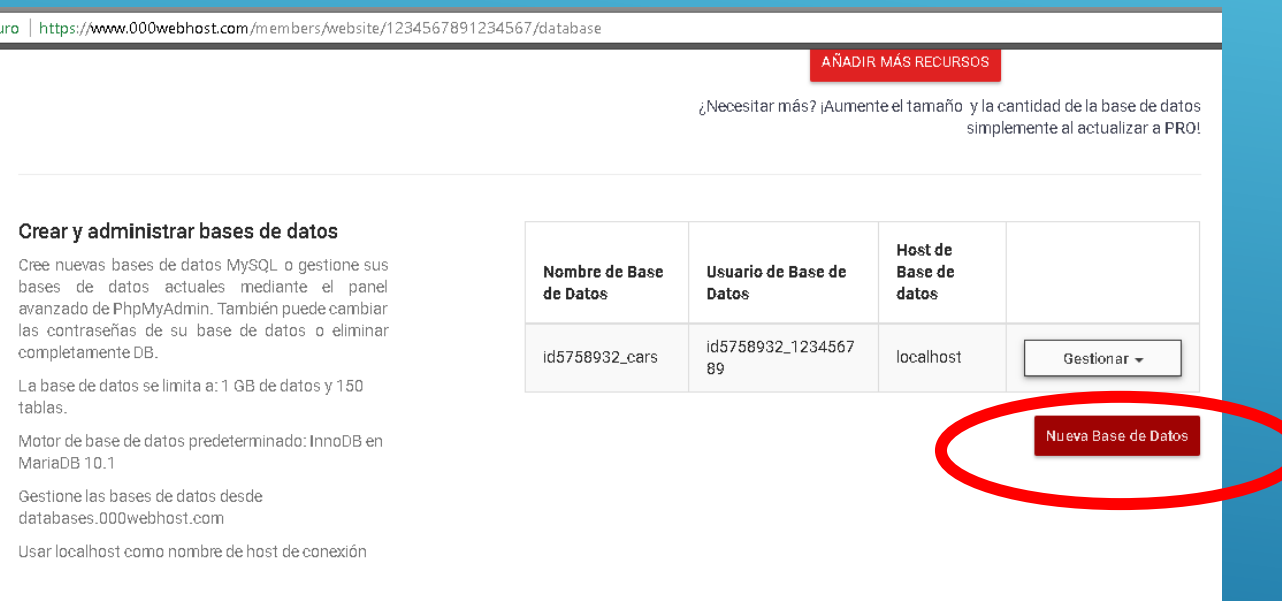

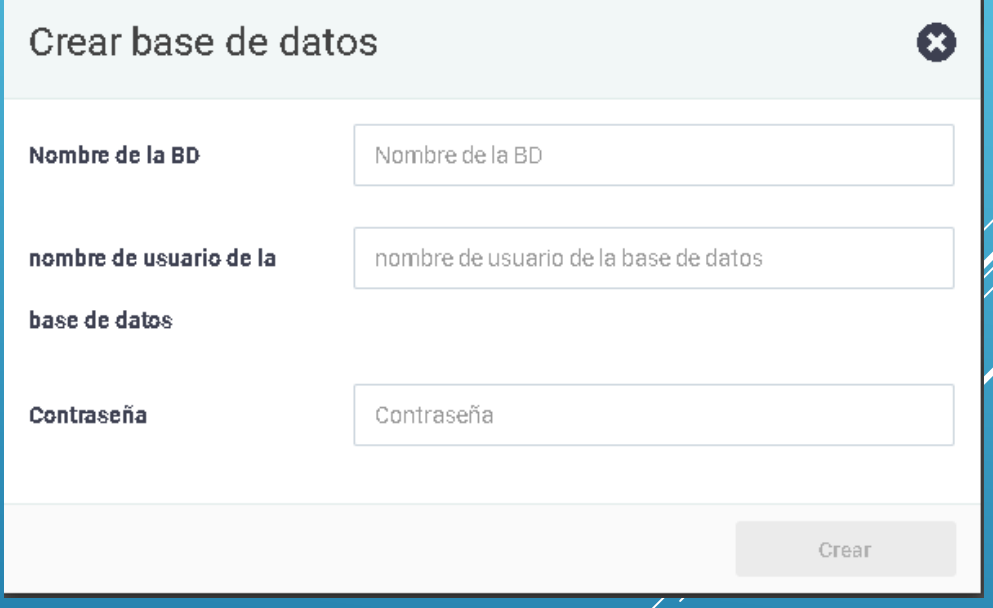

#### Seleccionamos todos los archivos, damos clic izquierdo y mover.

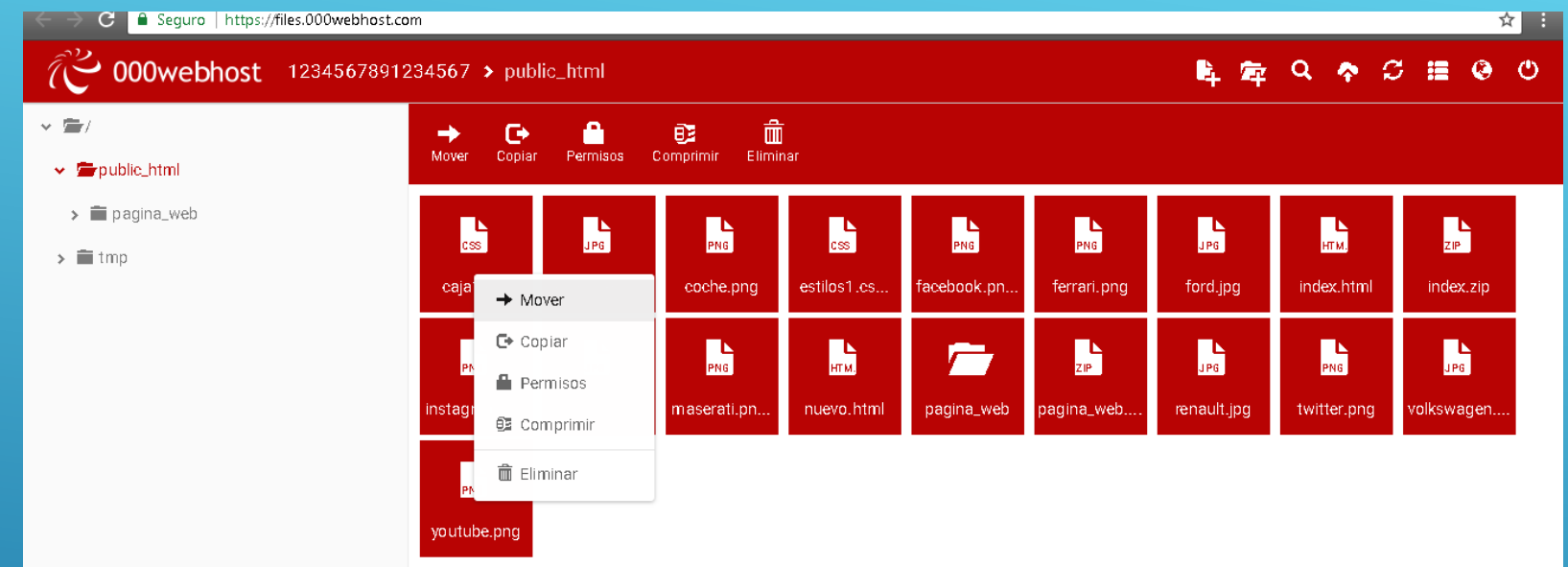

#### Damos clic en cambiar y mover.

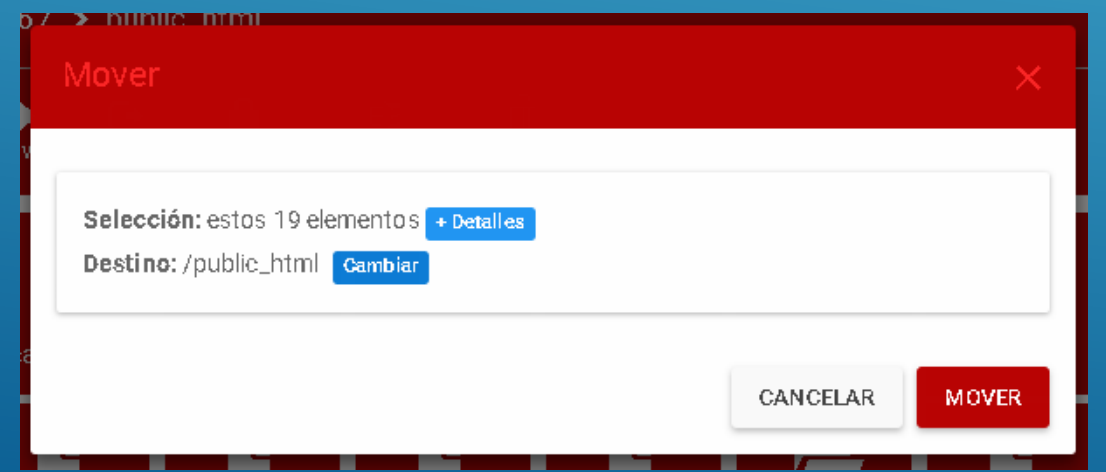

Al finalizar nos dirigimos al inicio de nuestra pagina, allí aparecerá el link de nuestra pagina damos clic y nos abrirá una ventana con nuestra pagina.

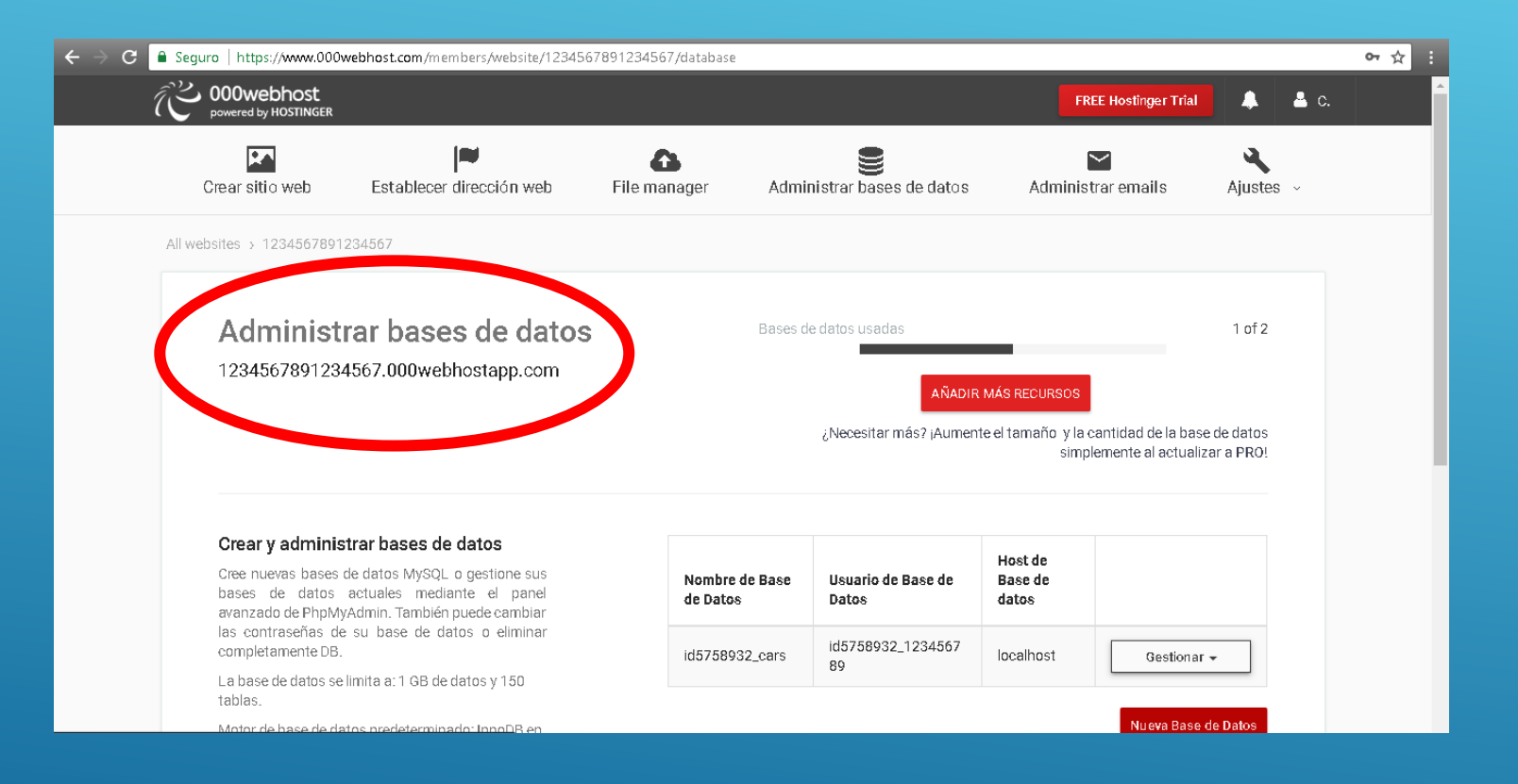

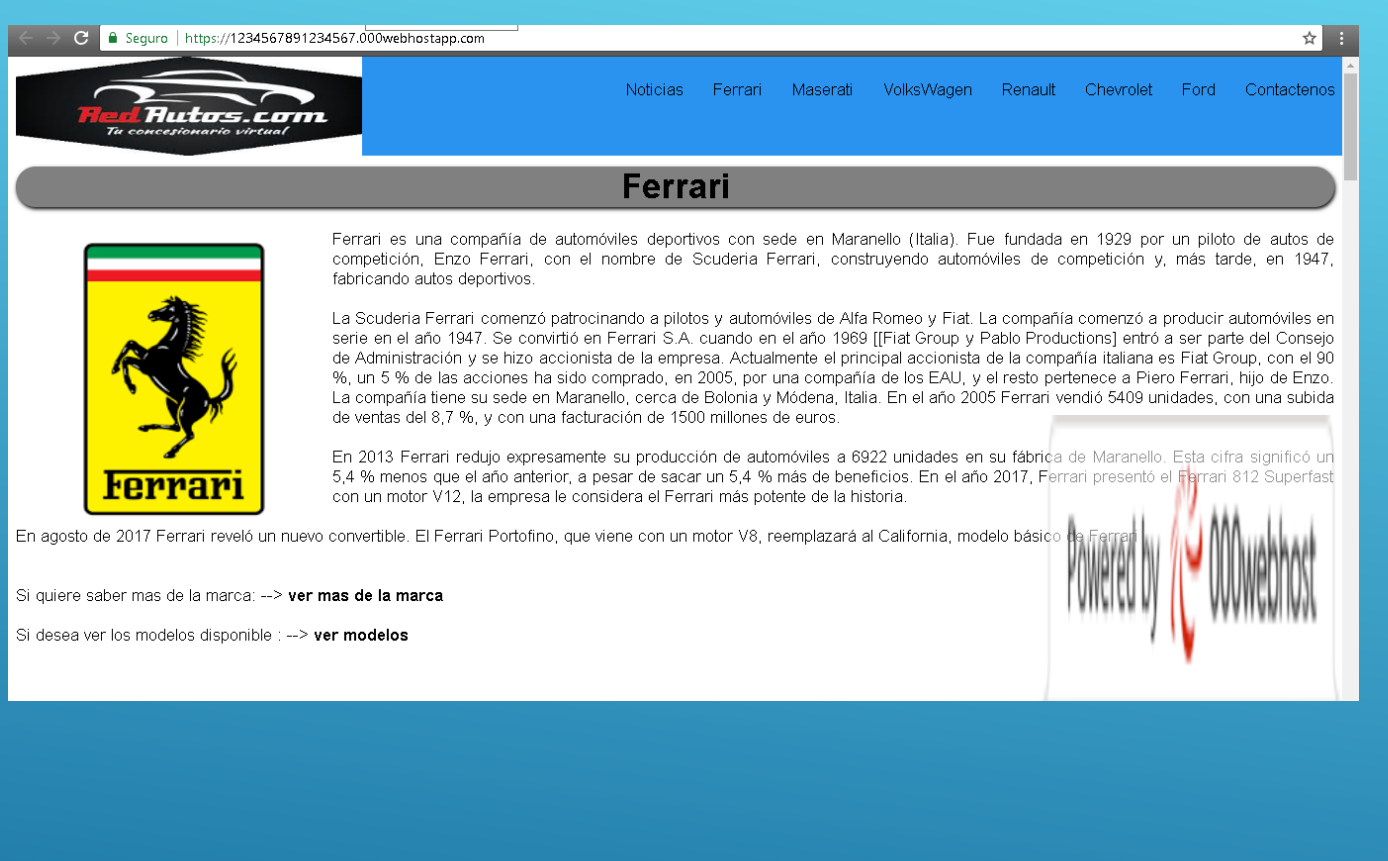

## **GRACIAS**